# **Project Approval Managers**

Here you define one or more user/s who can approve work logs for this project (approval managers or pprovers). They automatically get all permissions required to perform the approval process in the **Reporting** section of **ictime**.

- [How it Works](#page-0-0)  $\bullet$
- [Assign/Unassign Users for Approval \(Approval Managers\)](#page-0-1)
	- [Assign Approvers](#page-0-2)
	- [Remove Approvers](#page-1-0)

## <span id="page-0-0"></span>How it Works

For general information on the approval feature, please refer to [Approval.](https://www.smadoa.de/confluence/display/ICTIME/Approval) For information on approving work logs, please refer to [Approve Work Logs](https://www.smadoa.de/confluence/display/ICTIME/Approve+Work+Logs).

To use approval,

- the feature needs to be activated gobally (see [General Configuration](https://www.smadoa.de/confluence/display/ICTIME/General+Configuration))
- at least one user needs to be selected as approval manager for each project.

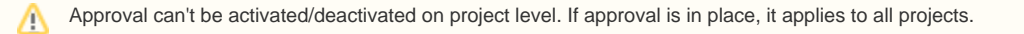

## <span id="page-0-1"></span>Assign/Unassign Users for Approval (Approval Managers)

Go to

#### **ictime - Administration - Project Configuration**

Edit a project and click on the tab "Approval" (see [Project List](https://www.smadoa.de/confluence/display/ICTIME/Project+List)).

### <span id="page-0-2"></span>Assign Approvers

If approval is globally enabled, at least one user needs to be selected as approval manager for each project.

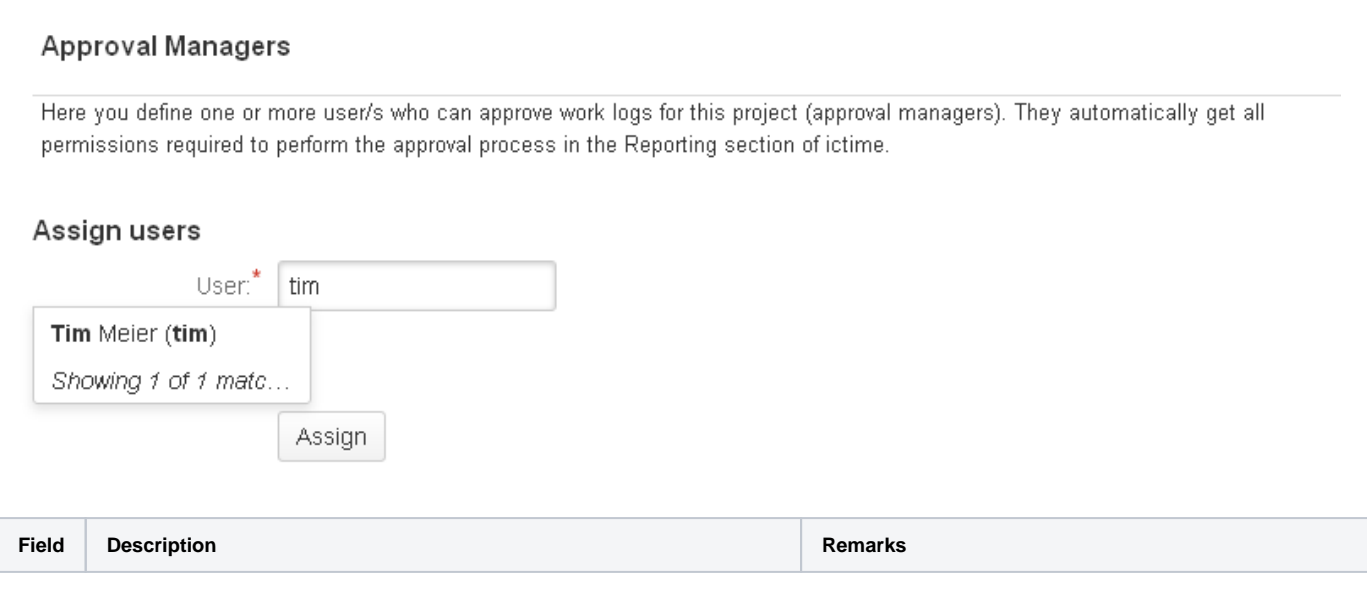

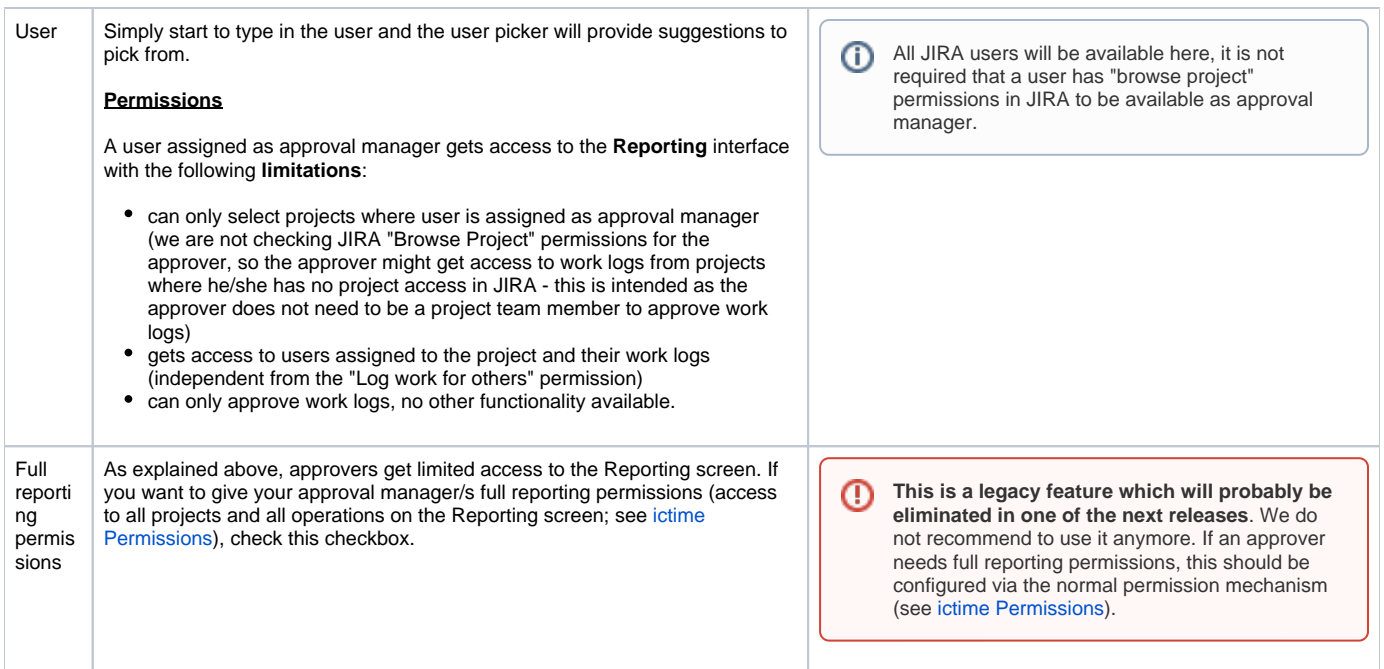

### <span id="page-1-0"></span>Remove Approvers

Select one or more users and click on "Unassign". Users won't be entiteld to approve work logs for this project any longer.

## Approval Managers

Here you define one or more user/s who can approve work logs for this project (approval managers). They automatically get all permissions required to perform the approval process in the Reporting section of ictime.

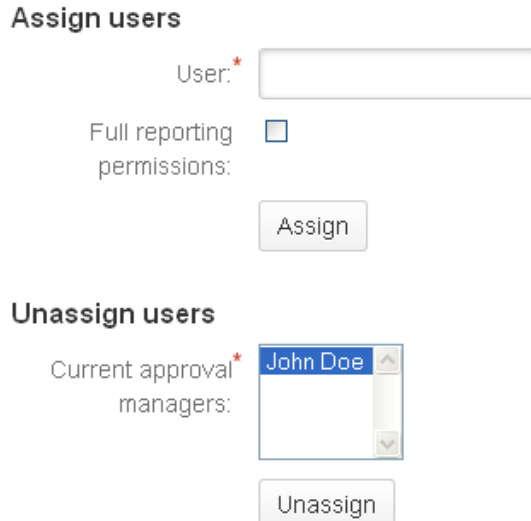